### **BÀI I KHÁI NIỆM CƠ BẢN VỀ MÔN HỌC**

GV Th.S. Thiều Quang Trung Trường Cao đẳng Kinh tế Đối ngoại

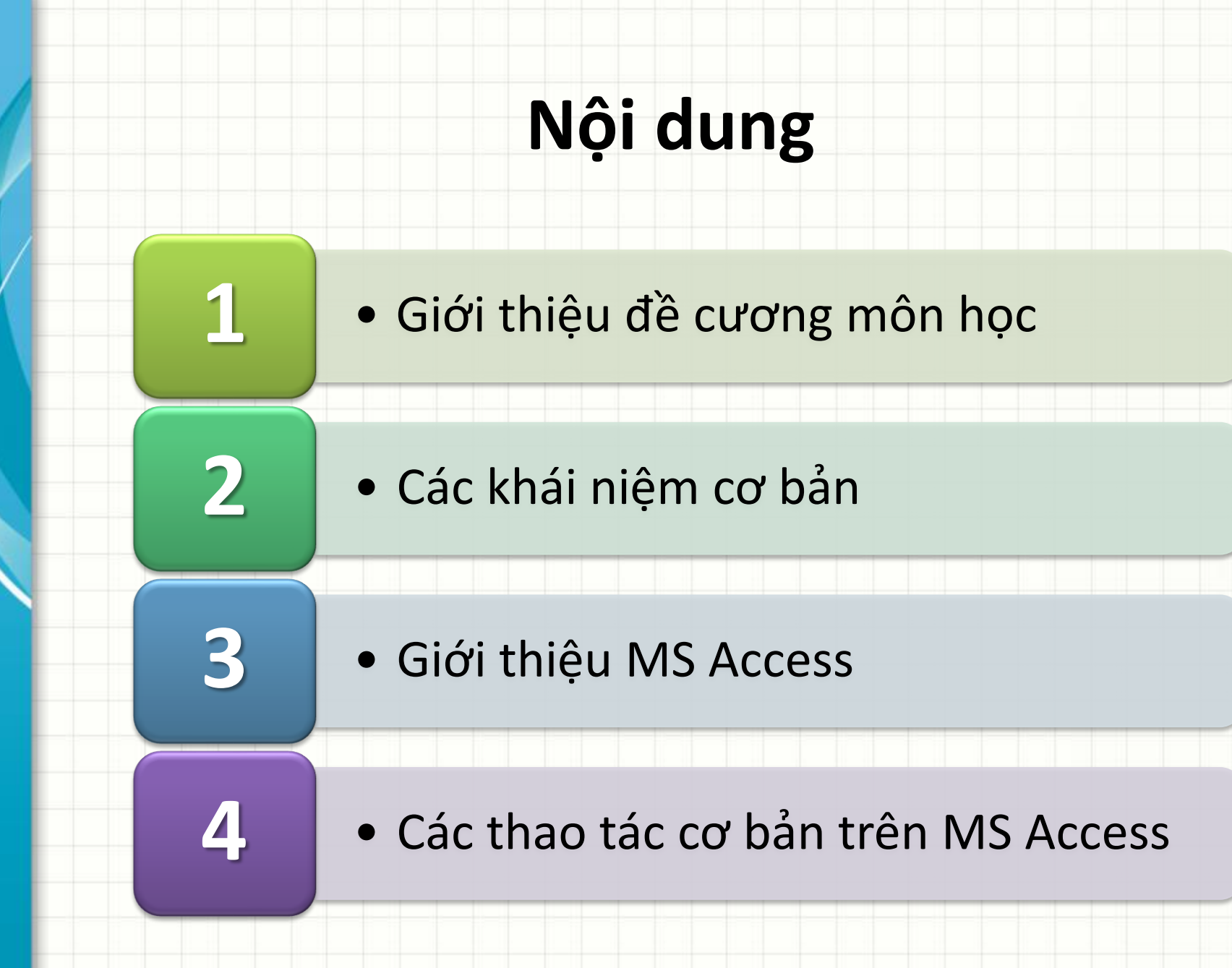

GV: Thiều Quang Trung 2

#### • Tóm tắt nội dung học phần:

– Học phần cung cấp cho sinh viên các kiến thức cơ bản về tổ chức, sắp xếp dữ liệu, tạo các ràng buộc dữ liệu, cách thức xử lý, truy xuất dữ liệu theo yêu cầu,…

– Đồng thời cung cấp cho các sinh viên các hiểu biết và cách sử dụng những công cụ có sẵn trong hệ quản trị CSDL MS Access như: Table, Query, Form, Report để quản lý cơ sở dữ liệu

- Tài liệu: slides bài giảng và bài tập do giảng viên biên soạn, link: https://sites.google.com/site/thieutrung/
- Tài liệu tham khảo:
	- [1] Joyce Cox & Joan Lambert , *Step by step MS Access 2010*, Microsoft Press, 2010
	- [2] Michael R.Groh, *Access 2010 Bible*, Wiley Publishing, 2010

Tiêu chuẩn đánh giá sinh viên:

- **Điểm trung bình bộ phận**: trọng số 40%
	- Hình thức kiểm tra: bài tập thực hành
- **Điểm thi kết thúc học phần**: trọng số 60%
	- Hình thức thi: thực hành

#### **Nội dung học**

**Bài 1**: Khái niệm cơ bản về MS Access

**Bài 2**: Xây dựng các bảng dữ liệu Tables

**Bài 3**: Truy vấn dữ liệu Query

**Bài 4**: Tạo báo biểu Report

**Bài 5**: Tạo mẫu biểu nhập liệu Form

## **Các khái niệm cơ bản**

- Dữ liệu & Thông tin
- Cơ sở dữ liệu
- Hệ quản trị CSDL
- Cơ sở dữ liệu quan hệ
- Giới thiệu phần mềm MS Access

### **Thông tin và Dữ liệu**

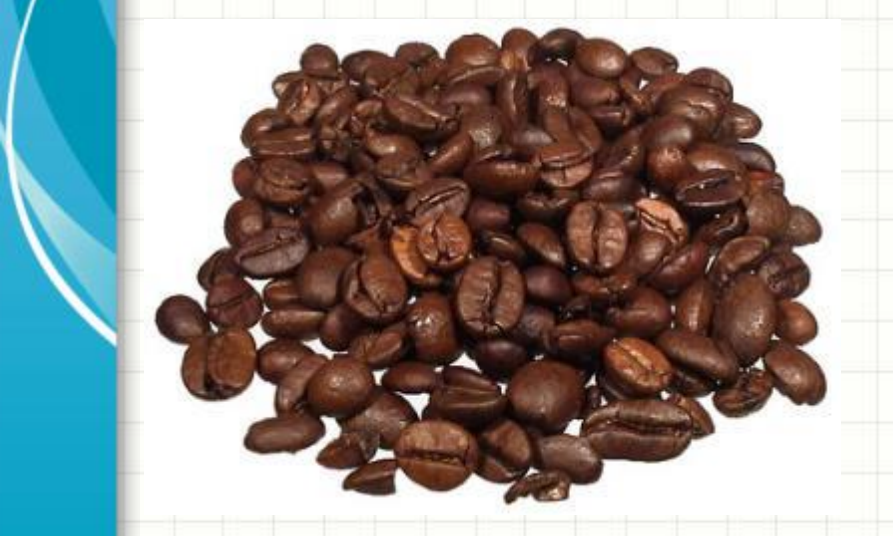

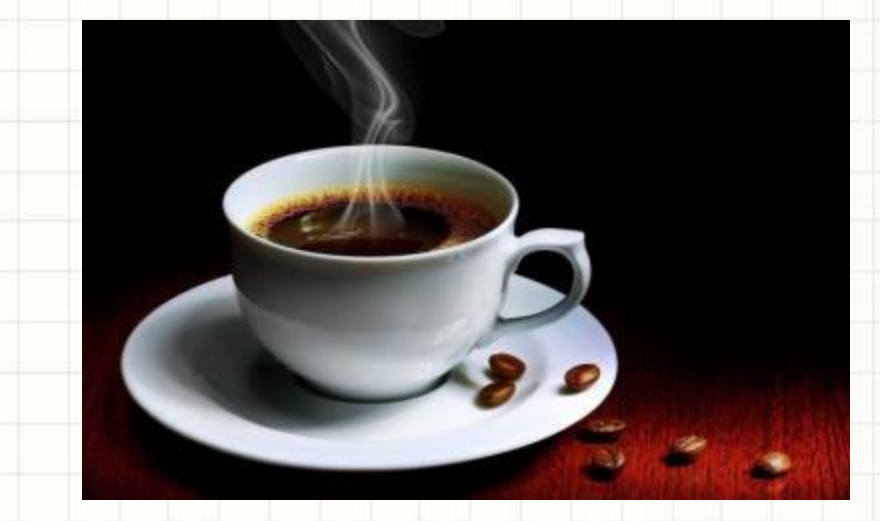

## **Thông tin và Dữ liệu**

#### • Ví dụ

- Kinh doanh
- Ngân hàng và tài chính
- Giáo dục
- Hành chính
- Giải trí
- Dữ liệu (Data)
	- Một mô tả hình thức về thông tin và hoạt động
		- Tên, địa chỉ, số điện thoại của khách hàng
		- Báo cáo doanh thu
		- Đăng ký học phần
- Dữ liệu là các con số, chuỗi văn bản, ngày tháng, âm thanh, hình ảnh

# **Cơ sở dữ liệu**

- Cơ sở dữ liệu (Database)
	- Một tập hợp có cấu trúc của những dữ liệu có liên quan với nhau được lưu trữ trong máy tính
		- Danh sách sinh viên
		- Niên giám điện thoại
		- Danh mục các đề án
	- Một CSDL biểu diễn một phần của thế giới thực (thế giới thu nhỏ)
	- CSDL được thiết kế, xây dựng, và lưu trữ với một mục đích xác định, phục vụ cho một số ứng dụng và người dùng
	- Tập ngẫu nhiên của các dữ liệu không thể xem là một **CSDL**

## **Hệ quản trị CSDL**

- Hệ quản trị CSDL (Database Management System): DB2, SQL server, Oracle, Access
	- Tập hợp các chương trình cho phép người sử dụng tạo ra và duy trì CSDL
	- Một phần mềm hệ thống cho phép định nghĩa, xây dựng và xử lý dữ liệu
		- Định nghĩa khai báo bộ khung dữ liệu cùng với các mô tả chi tiết về dữ liệu
		- Xây dựng lưu trữ dữ liệu lên bộ nhớ phụ
		- Xử lý truy vấn, cập nhật và phát sinh báo cáo

### **Hệ CSDL (Database System)**

**Người sử dụng/Lập trình viên**

#### **Chương trình ứng dụng/Truy vấn**

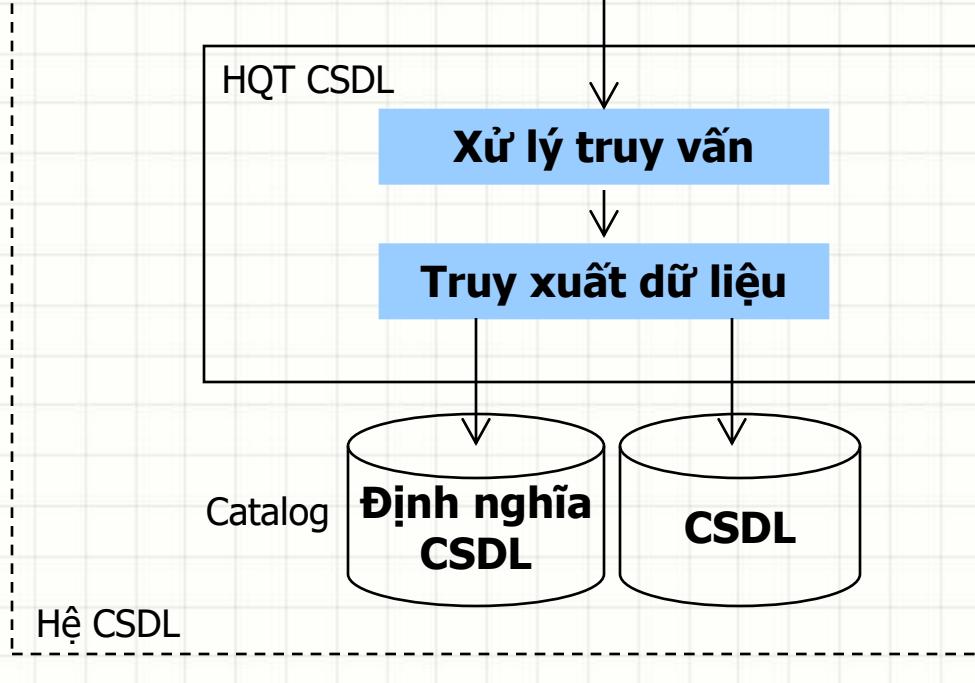

## **Cơ sở dữ liệu quan hệ**

- CSDL quan hệ là cơ sở dữ liệu bao gồm các bảng quan hệ và mối quan hệ giữa chúng
- Mỗi quan hệ được được đặc trưng bởi một tên

## **Cơ sở dữ liệu quan hệ**

Các thông tin lưu trữ trong CSDL được tổ chức thành bảng (table) 2 chiều gọi là quan hệ

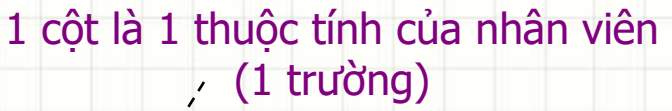

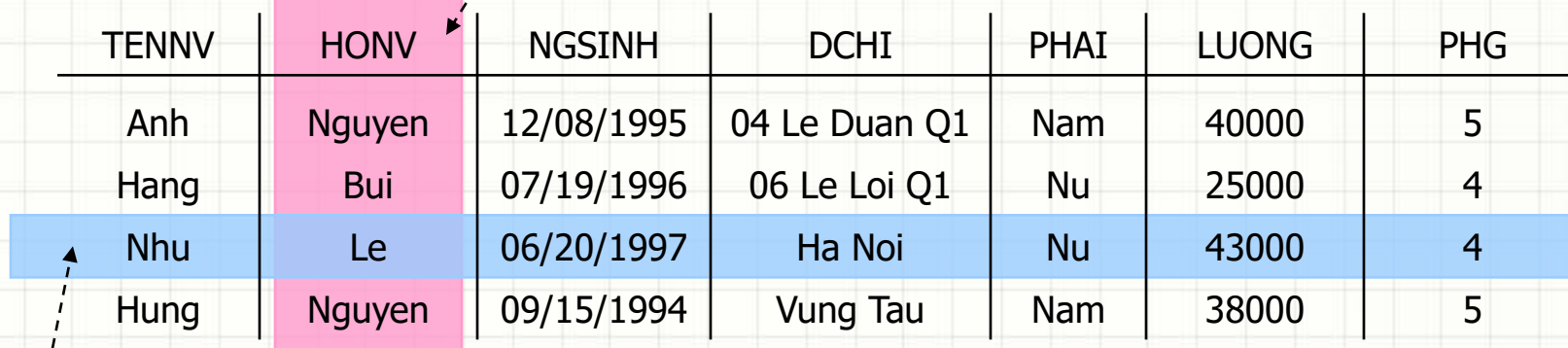

1 dòng là 1 nhân viên

Tên quan hệ là NHANVIEN

## **Cơ sở dữ liệu quan hệ**

**Trường** 

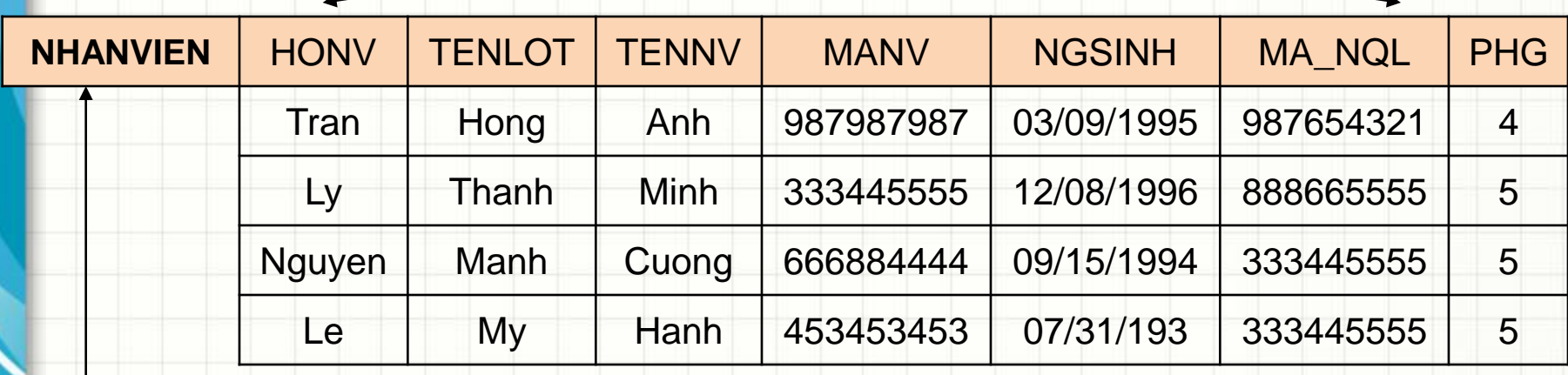

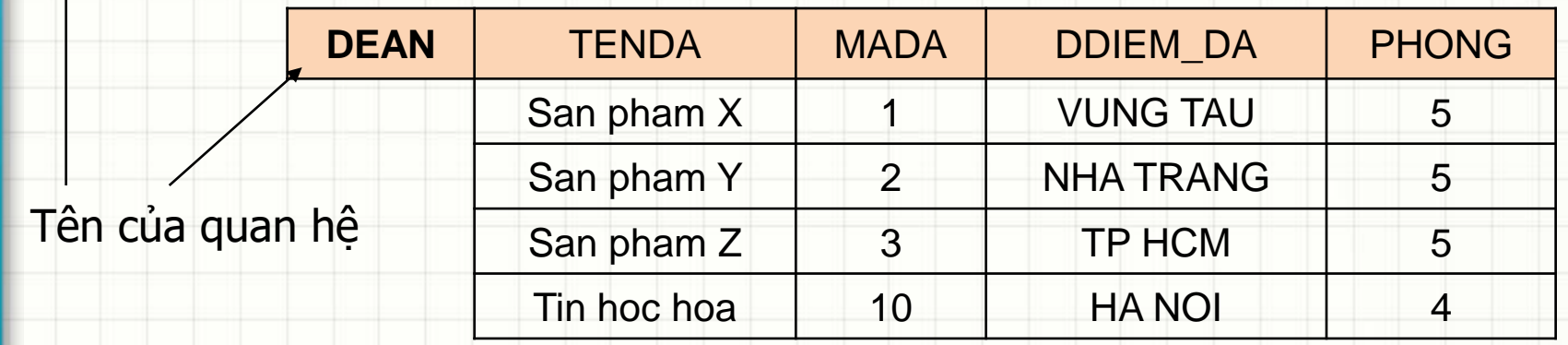

## **Giới thiệu về Access**

- MS Access là một phần mềm trong bộ MS Office của Micorsoft, MS Access có các phiên bản 2007, 2010, 2013, 2017, 2019 …
- Là một hệ quản trị CSDL quan hệ
	- Phù hợp với việc triển khai các ứng dụng nhỏ, đơn lẻ
	- Access cung cấp hệ thống công cụ phát triển khá mạnh đi kèm (Development Tools), được sử dụng phổ biến

## **Giới thiệu về Access**

• Hai ứng dụng chính của Access là

– Dùng để xây dựng hệ cơ sở dữ liệu (*chỉ là phần cơ sở dữ liệu, còn phần phát triển thành phần mềm có thể dùng các công cụ khác để làm như: Visual Basic, Visual C, Delphi, .NET,…*)

– Có thể dùng để xây dựng trọn gói những phần mềm quản lý quy mô vừa và nhỏ.

### **Giới thiệu về Access**

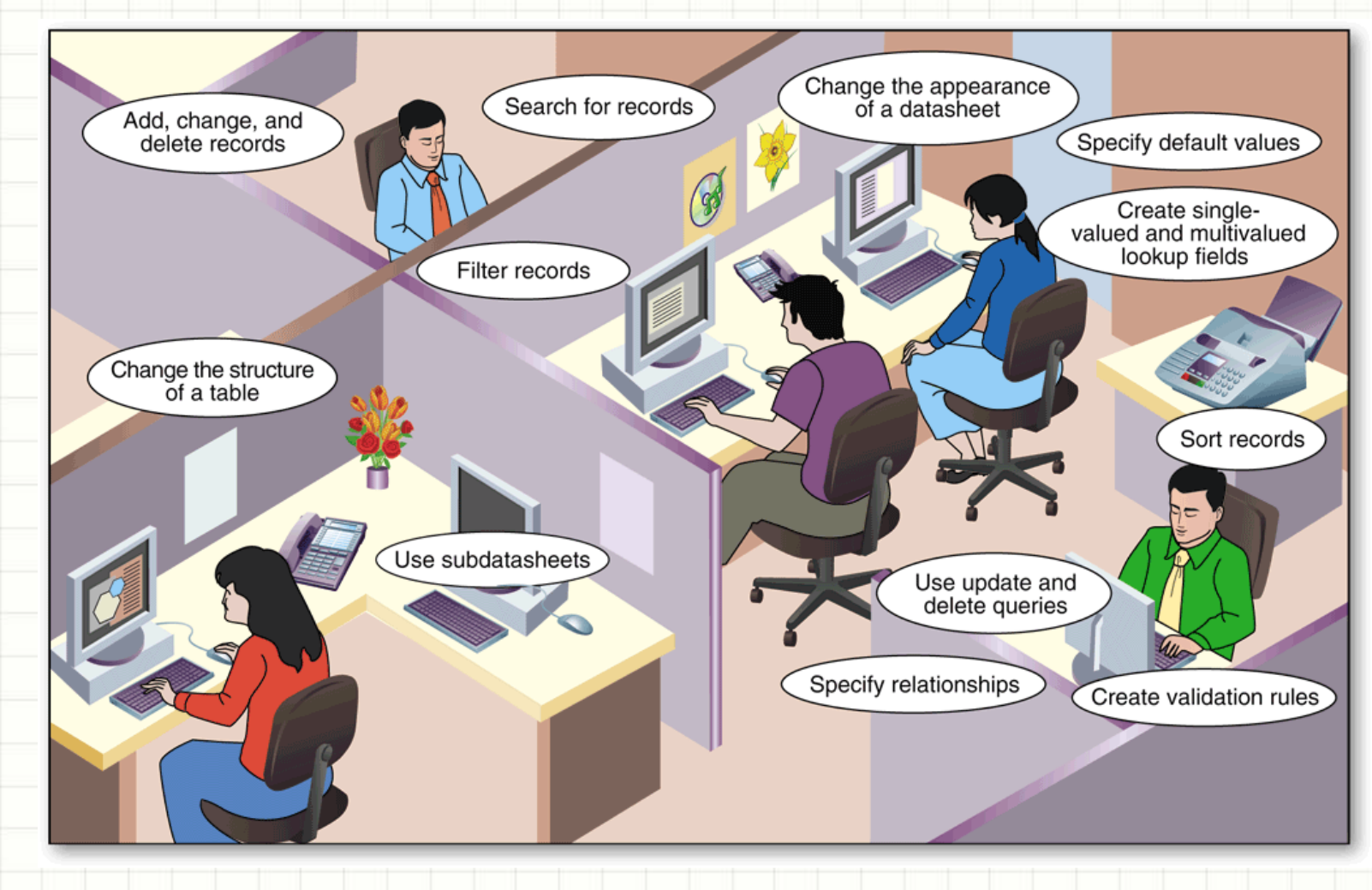

## **Các thành phần của tệp tin CSDL Access**

- Phiên bản 2010: tập tin CSDL Access có phần mở rộng \*.accdb (*ngoài ra các tập tin có phần mở rộng \*.accde cũng mở được nhưng chỉ có thể thực thi chứ không chỉnh sửa được cấu trúc*)
- Các phiên bản cũ: tệp tin CSDL Access có phần mở rộng \*.mdb (*tập tin thực thi có phần mở rộng \*.dbe*)

## **Các thành phần của tệp tin CSDL Access**

- Các thành phần chính trong CSDL Access:
	- **Tables** nơi chứa toàn bộ các bảng dữ liệu;
	- **Queries** nơi chứa toàn bộ các truy vấn dữ liệu đã được thiết kế;
	- **Forms** nơi chứa các mẫu giao diện phần mềm;
	- **Reports** nơi chứa các mẫu báo cáo đã được thiết kế;
	- **Macro** nơi chứa các Macro lệnh phục vụ dự án;
	- **Modules** nơi chứa các khai báo, các thư viện chương trình con phục vụ dự án.

#### **Minh họa thành phần bảng - Table**

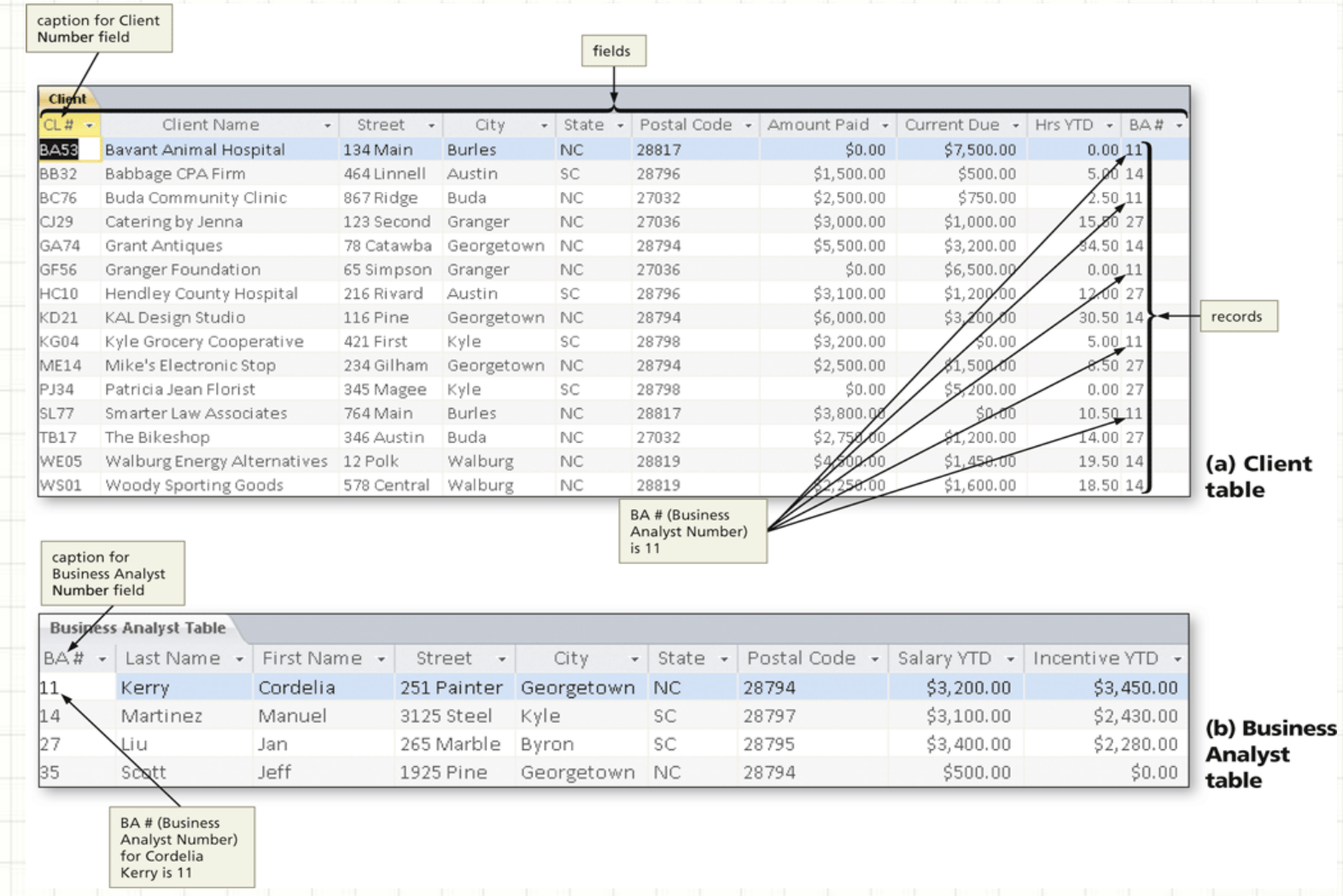

#### **Minh họa thành phần truy vấn - Query**

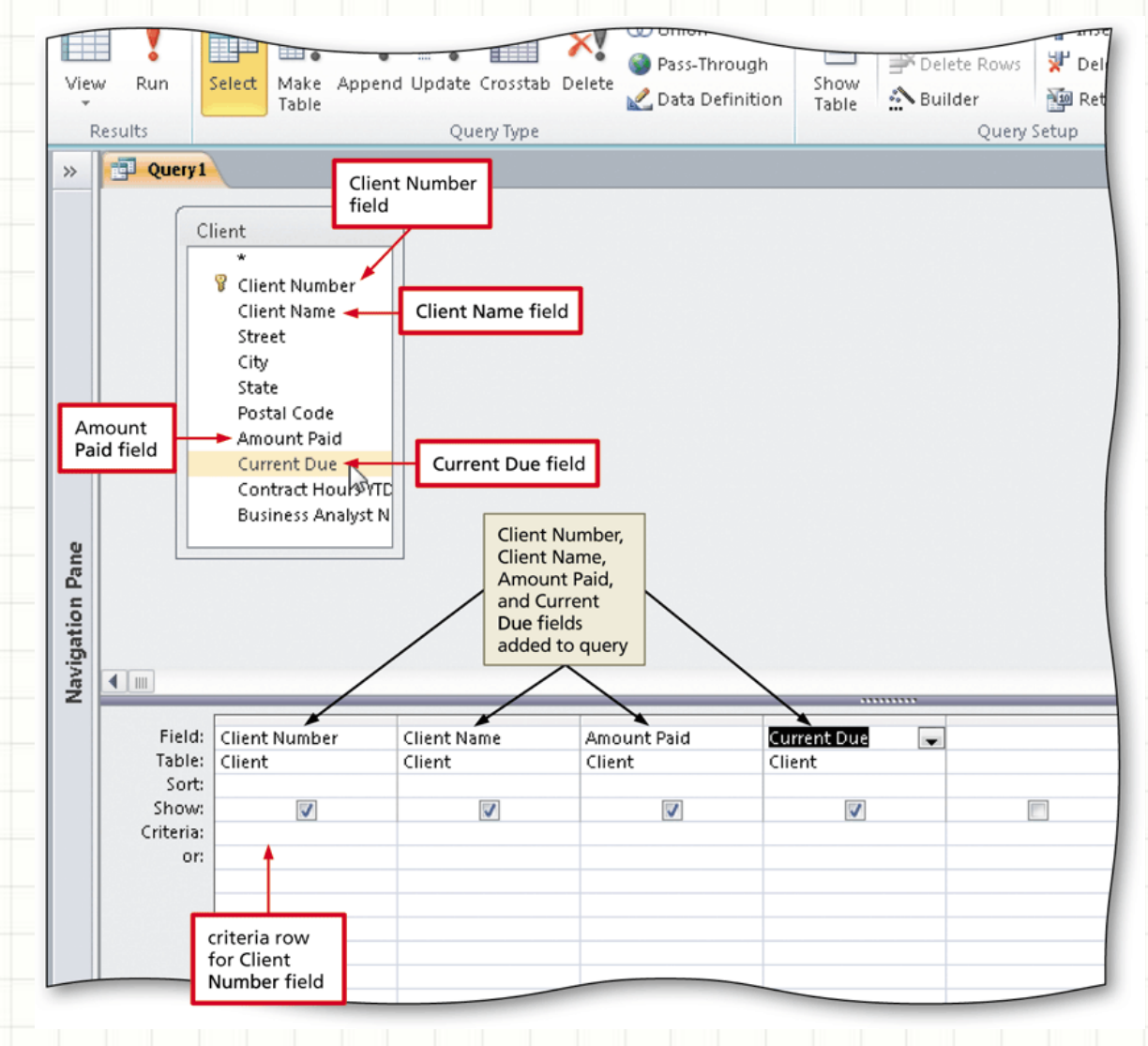

#### **Minh họa thành phần mẫu biểu - Form**

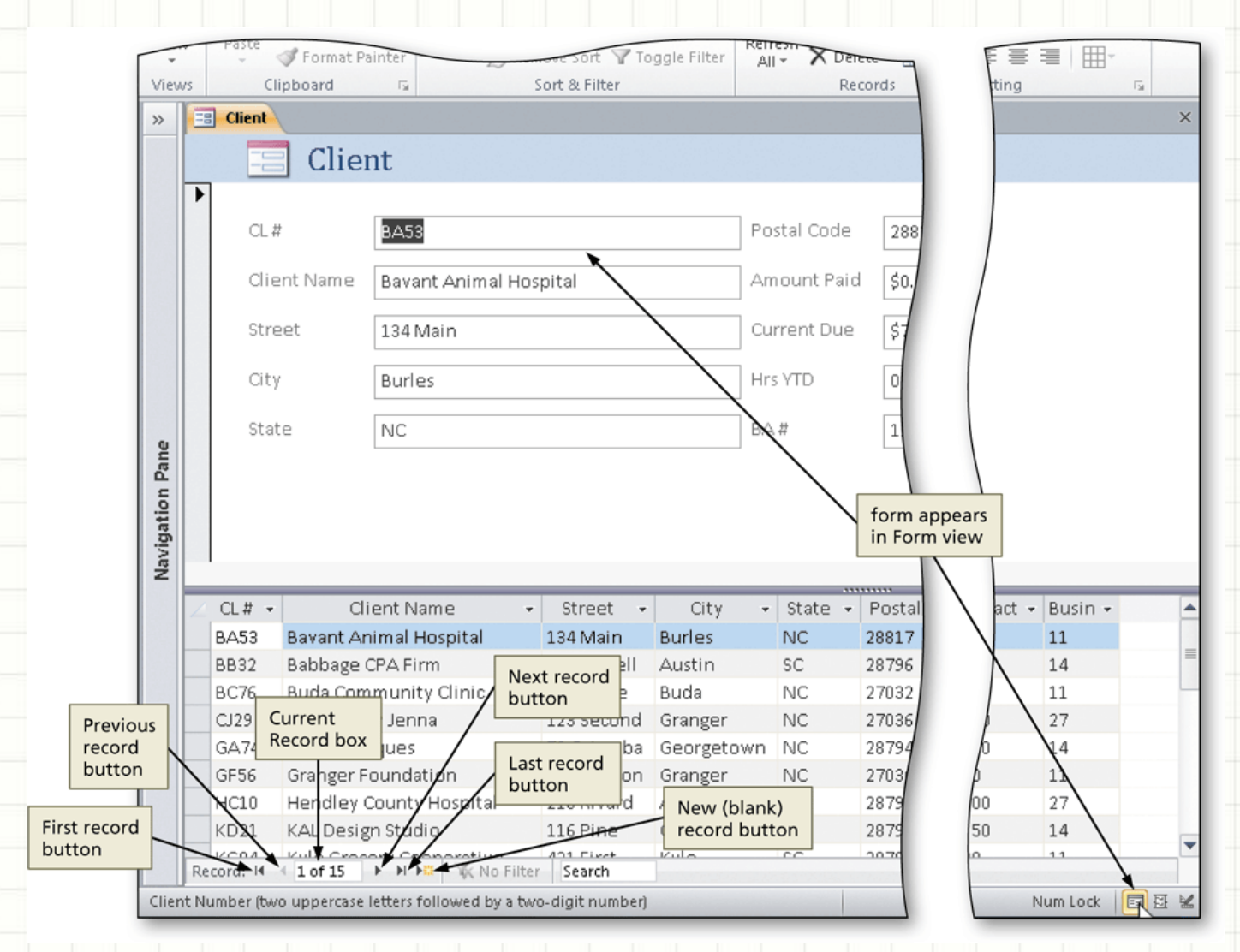

#### **Minh họa thành phần báo biểu - Report**

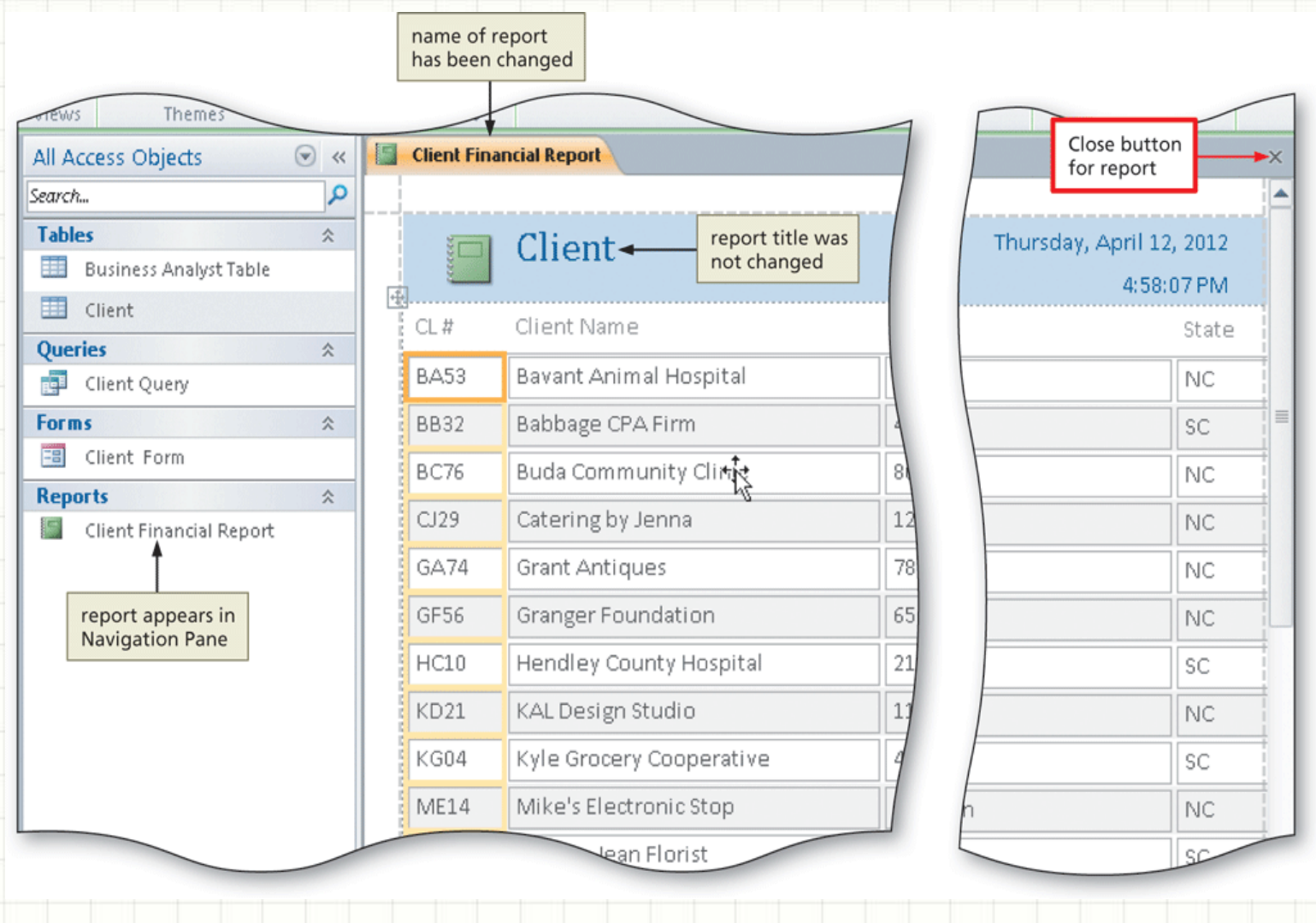

#### **Tạo mới tệp tin CSDL Access**

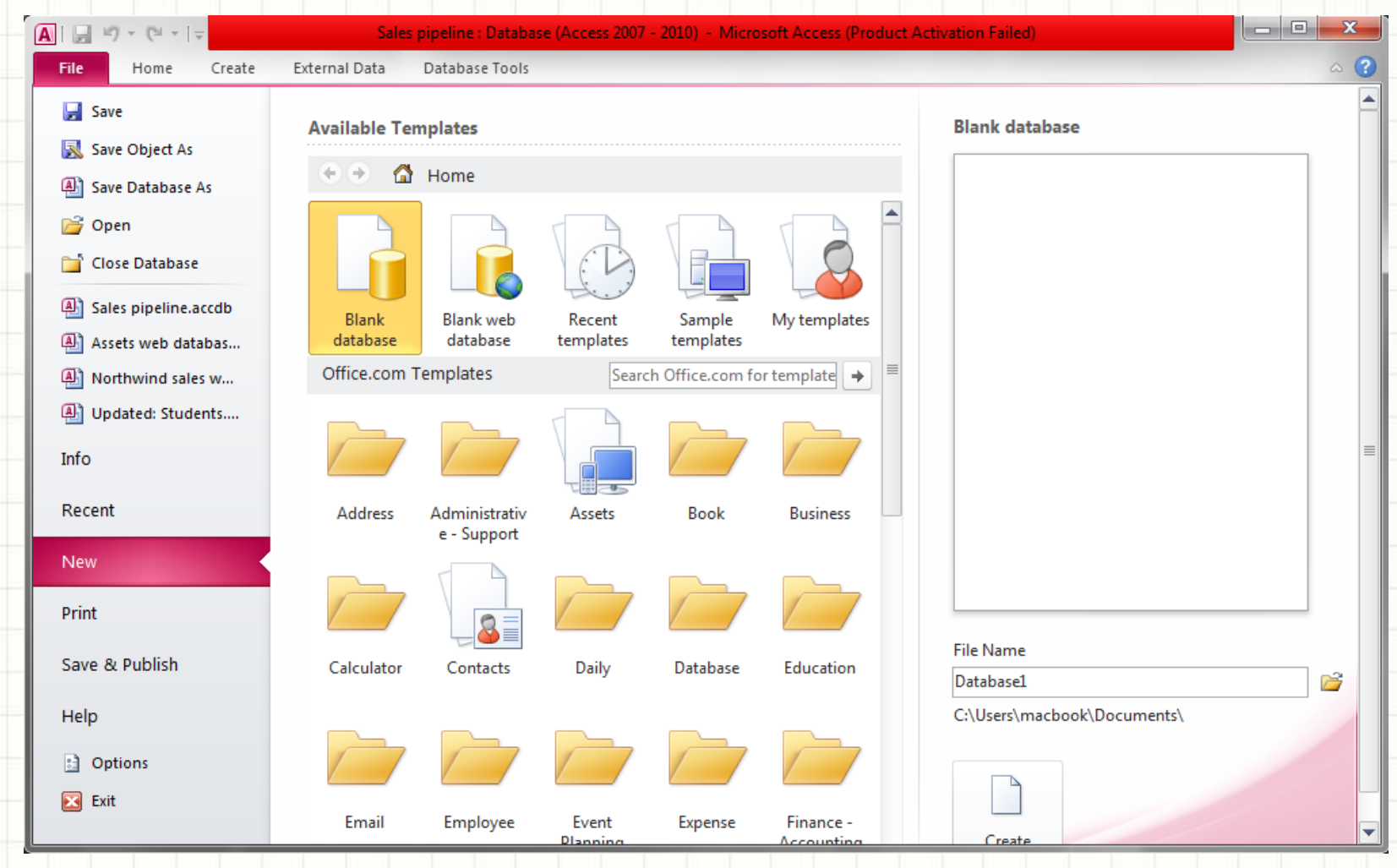

#### **Môi trường làm việc Access**

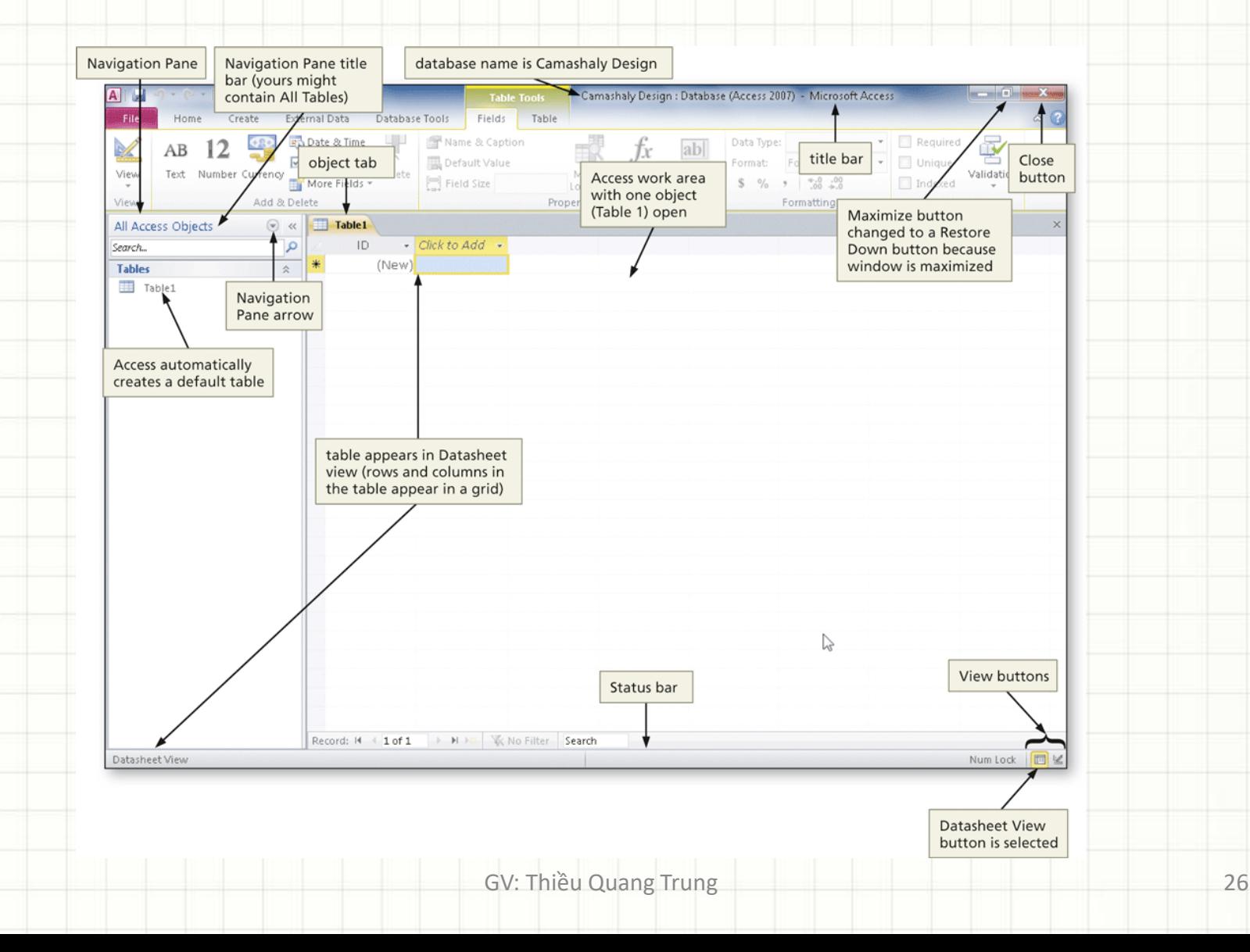

## **Lưu và đặt tên bảng**

- Click nút Save trên the Quick Access Toolbar
- Gõ file name, rồi Click nút OK

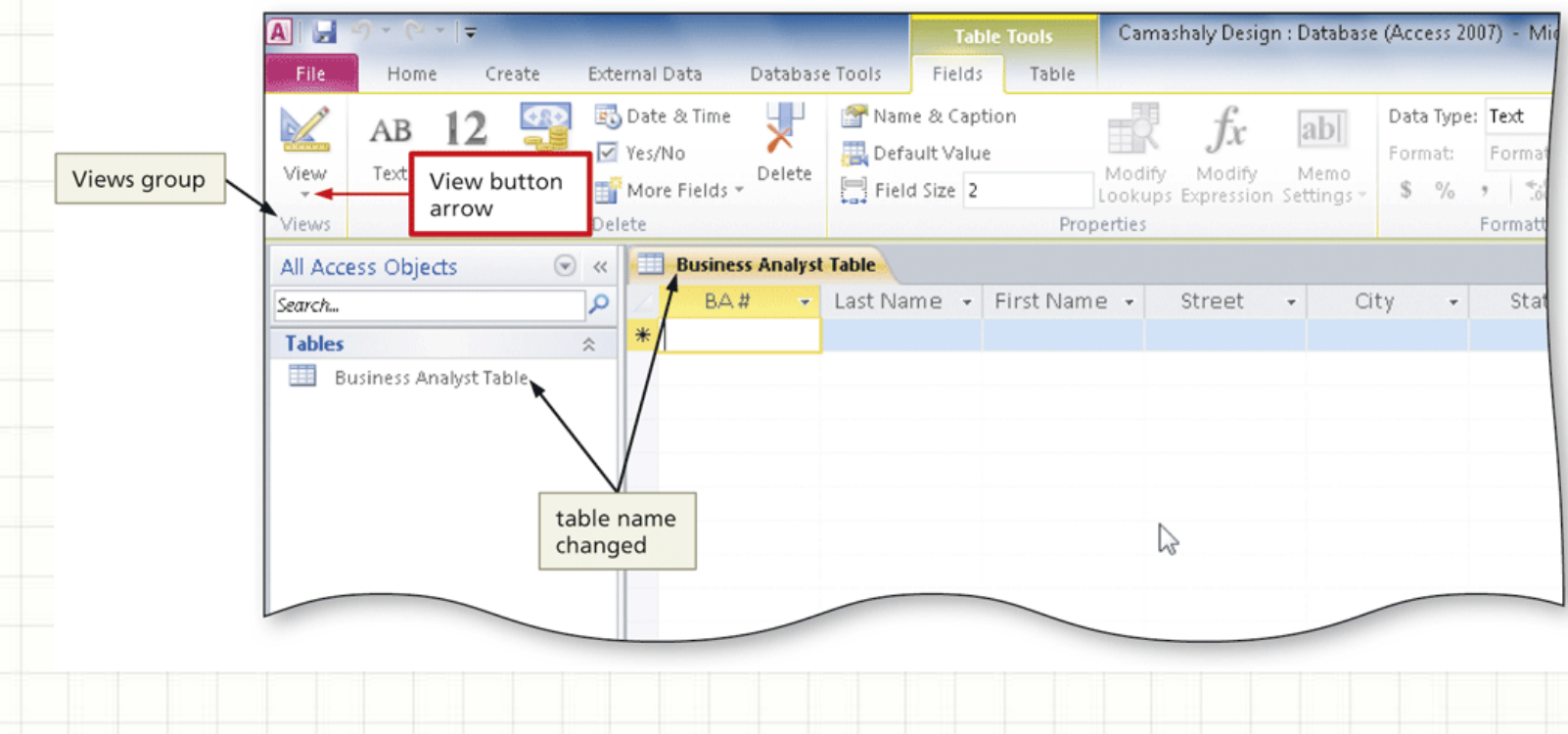

## **Xem bảng ở Design View**

• Click mũi tên View button arrow (Table Tools Fields tab | Views group)

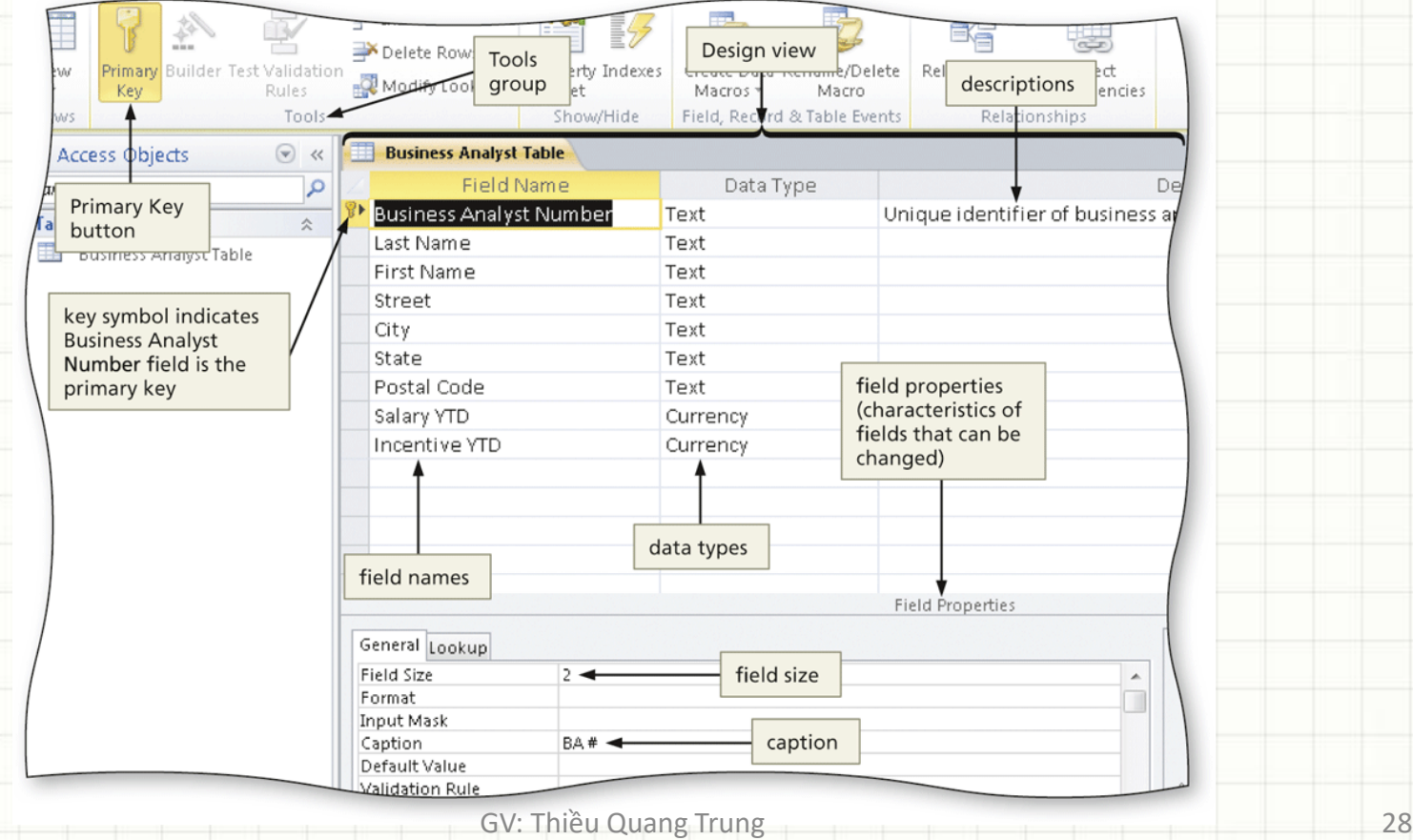

# **Đóng bảng**

#### • Click nút Close đóng bảng đang mở

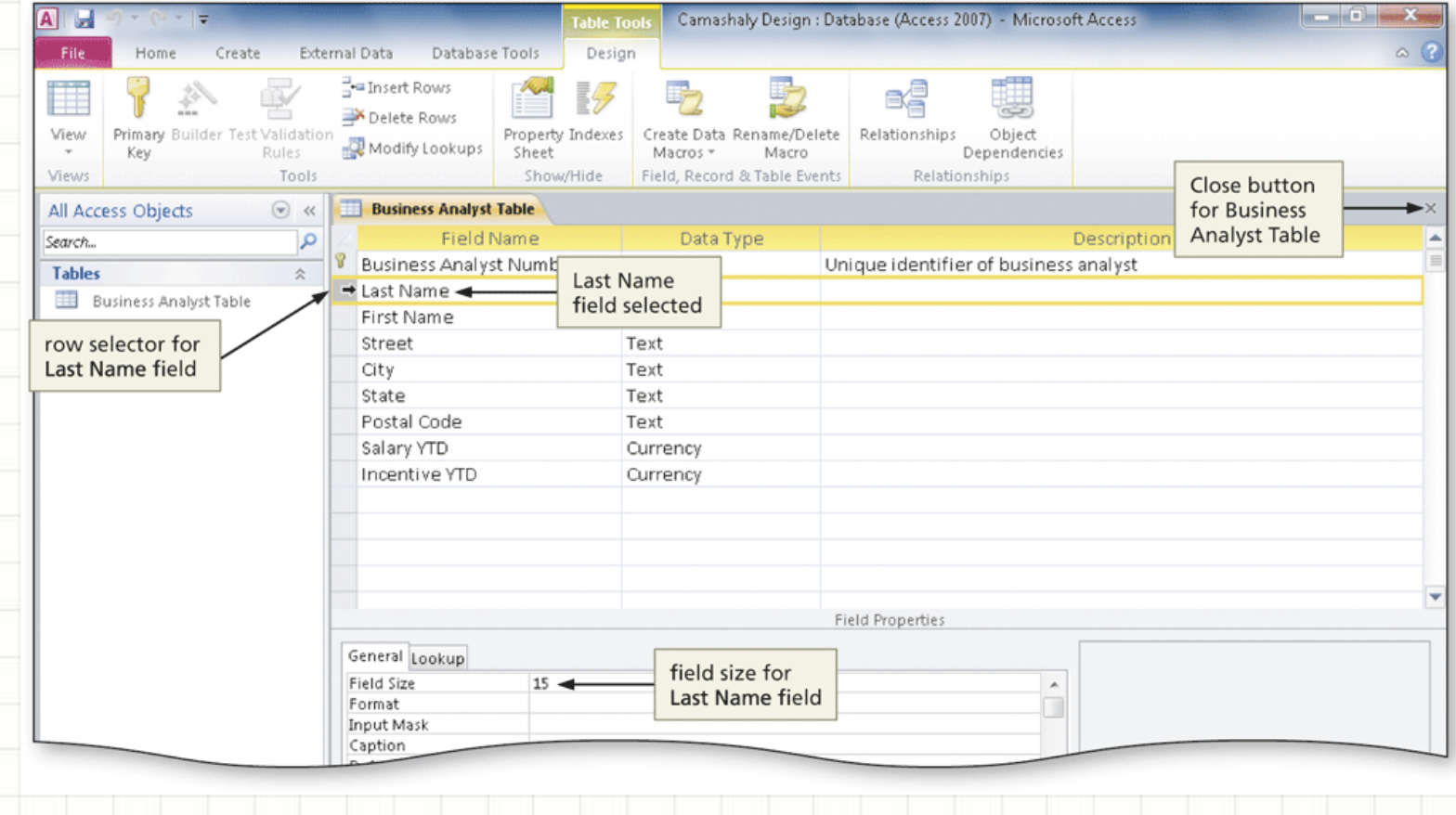

#### GV: Thiều Quang Trung 30

Five for Our